## **Activité:** *Inscrire un carré dans un triangle*

# **Une démarche possible.**

En classe de 3ème. Objectif réinvestir Thalès et mener en groupe une activité de recherche. Activité mixte, en classe et à la maison.

Prérequis Thalès, agrandissement réduction.

Les élèves travaillent dans le domaine géométrique et le professeur propose en fin de travail une approche algébrique (sous forme de recherche guidée).

# **Etape 1**. Travail préparatoire

● En classe

Rappel de ce qu'est un polygone inscrit par exemple un triangle inscrit dans un triangle ou un carré inscrit dans un carré.

● A la maison

Consigne pour le travail: nous savons ce qu'est un carré inscrit dans un carré ou un triangle inscrit dans un triangle.

Que peut signifier « inscrire un carré dans un triangle »? On souhaite que la définition soit la plus proche possible de celles étudiées en classe. Fais un dessin et note les contraintes que tu peux observer.

● Retour en classe, mise en commun des observations individuelles

Comparaison des propositions. Mise en lumière d'une contrainte: le carré a 4 sommets et le triangle 3 côtés, donc un côté portera 2 sommets du carré.

Proposition d'une définition (pour que tout le monde travaille sur la même) Un carré est inscrit dans un triangle si:

– un des côtés du carré est sur un côté du triangle

– et les deux autres sommets chacun sur un autre côté du triangle.

Exemple:

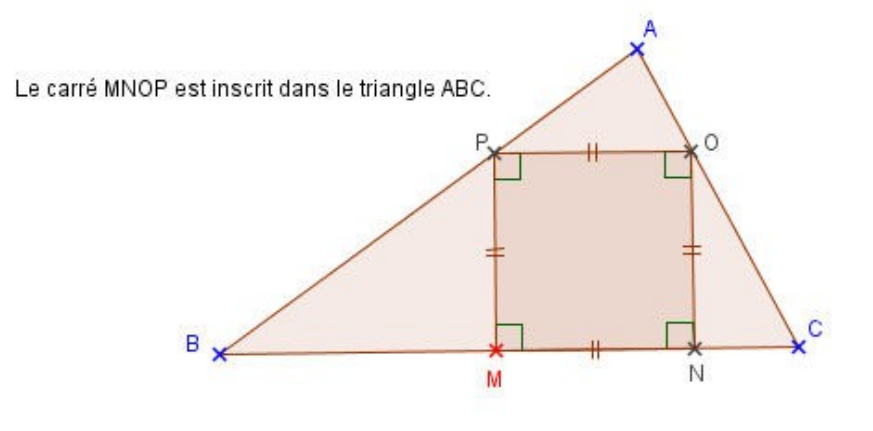

Dernier point: bien préciser l'attendu.

Il est assez facile de construire en premier le carré, puis un triangle autour. (Exemple au tableau par un élève, éventuellement avec un logiciel de géométrie). **Consigne**: On dessine un triangle. Il faut inscrire un carré dans **ce** triangle.

**Etape 2.** Découvrir (inventer ?) une construction du carré inscrit.

Expérimentation

A la main (papier crayon). Construire un triangle dont les côtés mesurent par exemple 12 cm, 10cm et 6 cm (en fixant les mesures, ce qui est inutile pour l'activité, on oblige indirectement les élèves à construire en premier le triangle). Construire un carré inscrit (sans autres consignes que le carré doit être un vrai carré et que ses sommets soient sur les côtés du triangle).

Avec l'ordinateur en utilisant le fichier [inscrirecarreintro.ggb](file:///C:/Users/Bernard/AppData/Local/html/inscirecarreintro.ggb) ou [Inscrirecarreintro.html.](file:///C:/Users/Bernard/AppData/Local/html/inscirecarreintro.html) [Dans ce fichier, le triangle et le carré sont fournis. Le carré peut être déplacé, tourné ou agrandi. Le résultat final est validé par un message.]

A la main ou à l'ordinateur, ce n'est pas immédiat.

L'objectif est de montrer

- que l'inscription du carré n'est pas simple. (Parole d'élève: « il y a toujours un point qui dépasse ... »).
- qu'il va être nécessaire de trouver une construction géométrique qui puisse être validée.

La démarche permet aussi d'amener progressivement les élèves vers une première aide qui consiste à diminuer les contraintes imposées par la question et d'observer ce qui se passe.

**Etape 3.** Aide: on diminue les contraintes

« La difficulté est qu'il y a beaucoup de contraintes à respecter simultanément: un carré, quatre sommets sur les côtes du triangle.

Si on regardait ce qui se passe si on n'impose que 3 sommets sur les côtés du triangle? »

a. Avec Géogébra, ouvrir un fichier vierge (ou un fichier contenant déjà le triangle [\[triangle.ggb](file:///C:/Users/Bernard/AppData/Local/html/triangle.ggb)] ou [triangle.html\]](file:///C:/Users/Bernard/AppData/Local/html/triangle.html)

Construire un carré (un vrai carré ...) dont 3 sommets sont sur deux côtés du triangle. Que faut-il pour que le 4ème sommet soit aussi sur le 3ème côté ? Faire les constructions +

observation.

b. Idem mais, peut-on construire un carré qui grossit quand on déplace un sommet ?

En fin de séance est attendu que les élèves conjecturent qu'avec la situation ci-dessous, en « glissant et gonflant le carré » (ce que le logiciel nous montre) on arrive à une situation qui semble convenir. (Voir fichier [InscrireUnCarre1.ggb](file:///C:/Users/Bernard/AppData/Local/html/InscrireUnCarre1.ggb) ou [InscrireUnCarre1.html.](file:///C:/Users/Bernard/AppData/Local/html/InscrireUnCarre1.html) On pourra inviter les élèves n'ayant pas réussi, à utiliser ce fichier avant de tenter d'écrire le programme de construction.)

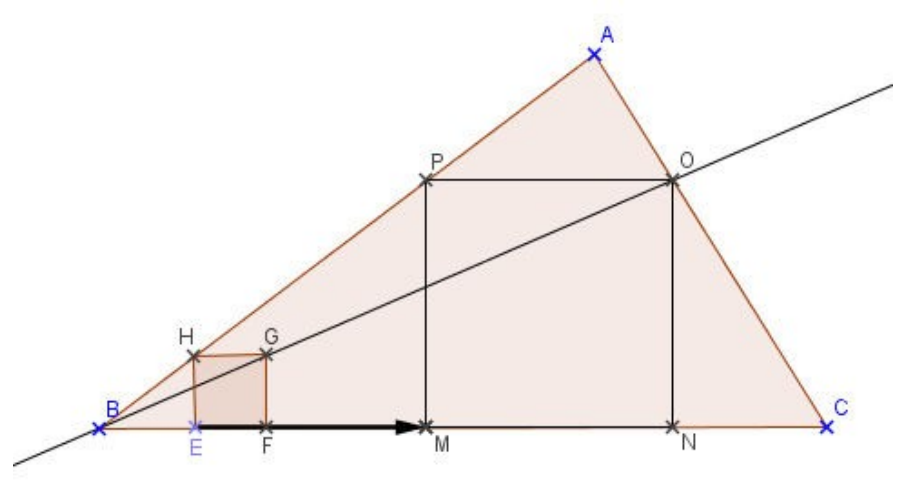

A ce stade on demande aux élèves d'écrire le programme de construction du carré inscrit.

# **Voici une construction possible**:

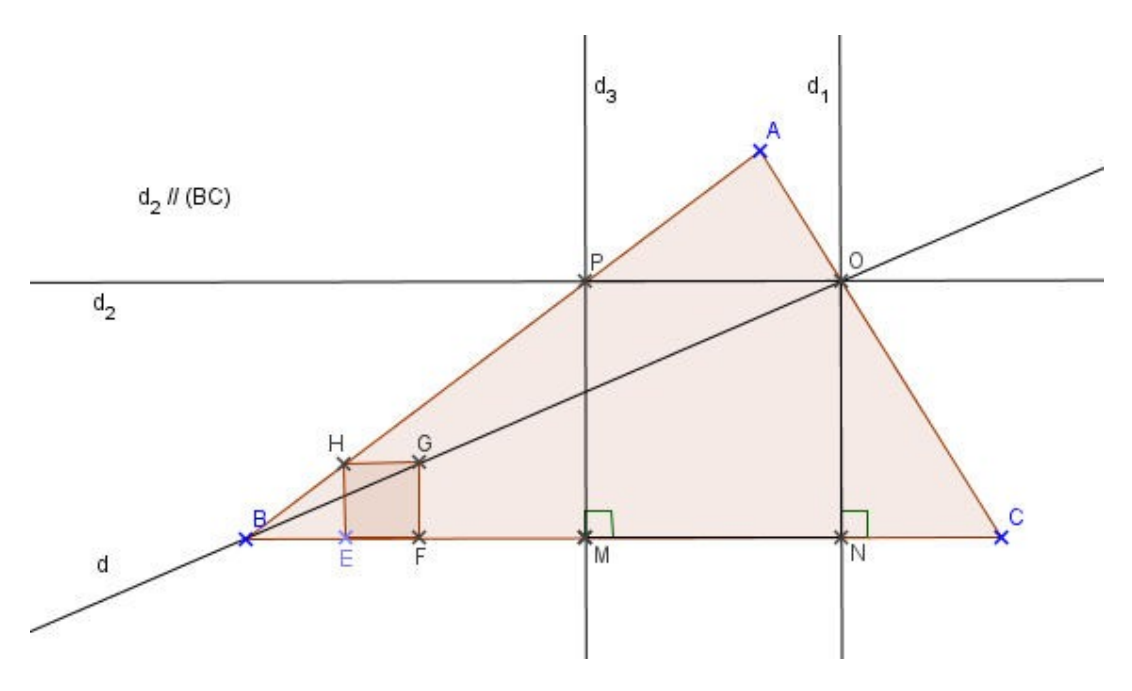

## **Programme de construction**

Construire un triangle ABC Placer un point E sur [BC] La perpendiculaire à [BC] passant par E coupe [AB] en H Construire le carré EFGH, F étant sur [EC] Tracer la droite (BG), elle coupe [AC] en O.

La perpendiculaire à [BC] passant par O coupe [BC] en N La parallèle à [BC] passant par O coupe [AB] en P La perpendiculaire à [BC] passant par P coupe [BC] en M

Le quadrilatère MNOP est le carré cherché. [Ce qui maintenant doit être démontré!]

## **On peut:**

- Faire tester en classe avec l'ordinateur que le programme construit en commun fonctionne.
- Puis terminer la séance par un travail à faire à la maison, travail de préparation de l'étape suivante (qui sera la démonstration):

Construire la figure (papier crayon) en suivant le programme de construction élaboré en classe. Extraire de cette figure toutes les configurations qui semblent être des configurations de thalès. (Au besoin revoir la propriété de Thalès ...).

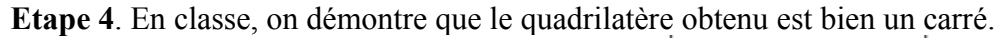

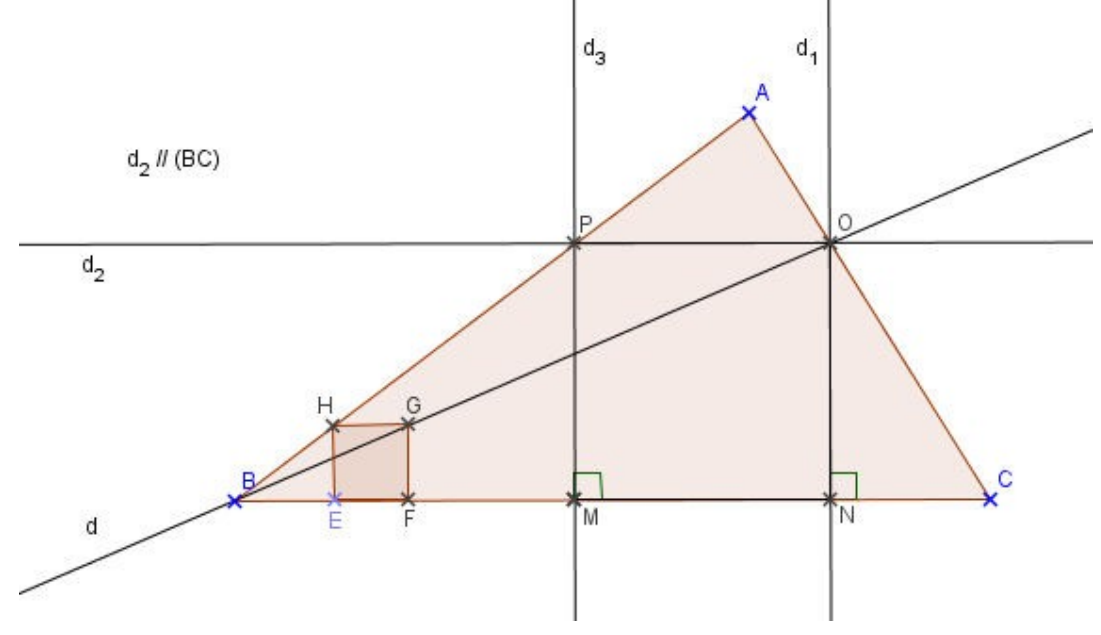

#### Démonstration

- **1.** (OP) et (MN) sont parallèles (par construction) (PM) et (ON) sont parallèles car perpendiculaires à (BC) ration<br>
(P) et (M)<br>
(ONM)<br>
onc OP (ONM) est un angle droit donc OPMN est un rectangle
- **2.** Dans le triangle PBO, [HG] et [PO] sont parallèles. Nous sommes dans une configuration de Thalès.

On peut donc écrire

$$
\frac{HG}{PO} = \frac{BG}{BO}
$$

Dans le triangle BON, [GF] et [ON] sont parallèles [car perpendiculaires à (BC)]. Nous sommes dans une configuration de Thalès.

On peut écrire  
\n
$$
\frac{BG}{BO} = \frac{GF}{ON}
$$
\nEFGH est un carré donc HG = GF  
\nOn en déduit que  $\frac{GF}{PO} = \frac{GF}{ON}$  et donc que PO = ON.

**3.** Conclusion: le rectangle OPMN a deux côtés consécutifs égaux, c'est un carré.

# **Etape 5. Une proposition de devoir temps libre**

En classe le professeur propose une autre construction possible à l'aide du **fichier [InscrireUnCarre2.ggb](file:///C:/Users/Bernard/AppData/Local/html/InscrireUnCarre2.ggb) ou [InscrireUnCarre2.html](file:///C:/Users/Bernard/AppData/Local/html/InscrireUnCarre2.html)**

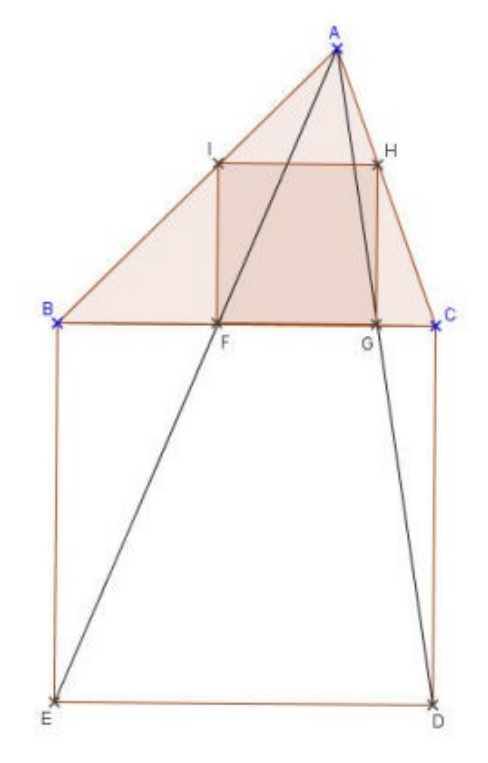

Le devoir consitera à démontrer la validité de cette 2ème construction.

# **Devoir temps libre**

## **Voici un programme de construction:**

Construire un triangle ABC dont [BC] est le plus grand côté. Avec le côté [BC], construire le carré BCDE, à l'extérieur du triangle. Le segment [AE] coupe le coté [BC] en F et le segment [AD] coupe le côté [BC] en G La perpendiculaire à [BC], passant par F, coupe [AB] en I La perpendiculaire à [BC], passant par G, coupe [AC] en H

Le quadrilatère FGHI est un carré inscrit dans le triangle ABC.

- 1. En suivant le programme de construction, construire un carré inscrit dans un triangle.
- 2. Démontrer que le quadrilatère obtenu est bien un carré.

[Fiche Dtl à polycopier](file:///C:/Users/Bernard/AppData/Local/pdf/InscrireCarreDtl.pdf) (format pdf) [Fiche Dtl à polycopier \(](file:///C:/Users/Bernard/AppData/Local/Temp/InscrireCarreDtl.odt)format open office)

#### **Prolongement possible.**

Bezout propose une résolution algébrique qui utilise également la propriété de Thalès. Les calculs sont probablement un peu difficile pour être conduits par nos élèves sans aide mais ils peuvent leur être présentés par le professeur.

Il est toujours intéressant de montrer des résolutions dans différents registres d'un même problème.

On part du problème supposé résolu.

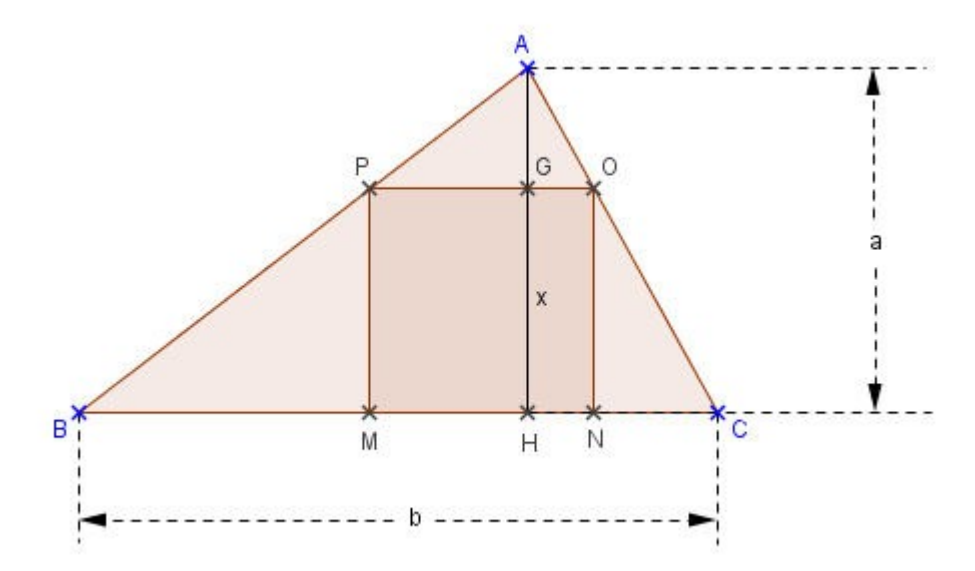

On suppose connu tout ce qui concerne le triangle: En particulier sa hauteur  $AH = a$  et sa base  $BC = b$ . Soit x la mesure du côté du carré.

Dans le triangle ABH on a :  $\frac{AP}{AB} = \frac{AG}{AH}$ *a*−*x a* Dans le triangle ABC on a :  $\frac{AP}{AB} = \frac{PO}{BC}$ *x b* Donc *a*−*x*  $\frac{-x}{a} = \frac{x}{b}$  $\frac{x}{b}$ , soit ab – bx = ax et on en déduit que  $\frac{x}{a}$  = *b*  $(a+b)$ 

Le problème revient donc à trouver un point G sur AH tel que  $\frac{AG}{AH}$  = *BC*  $(AH + BC)$ 

Il s'agit de construire une quatrième proportionnelle, ce qui se fait en utilisant la propriété de Thalès.

**D'où la construction**: ( [page suivante\)](#page-6-0)

# <span id="page-6-0"></span>**Construction à partir d'une 4ème proportionnelle**

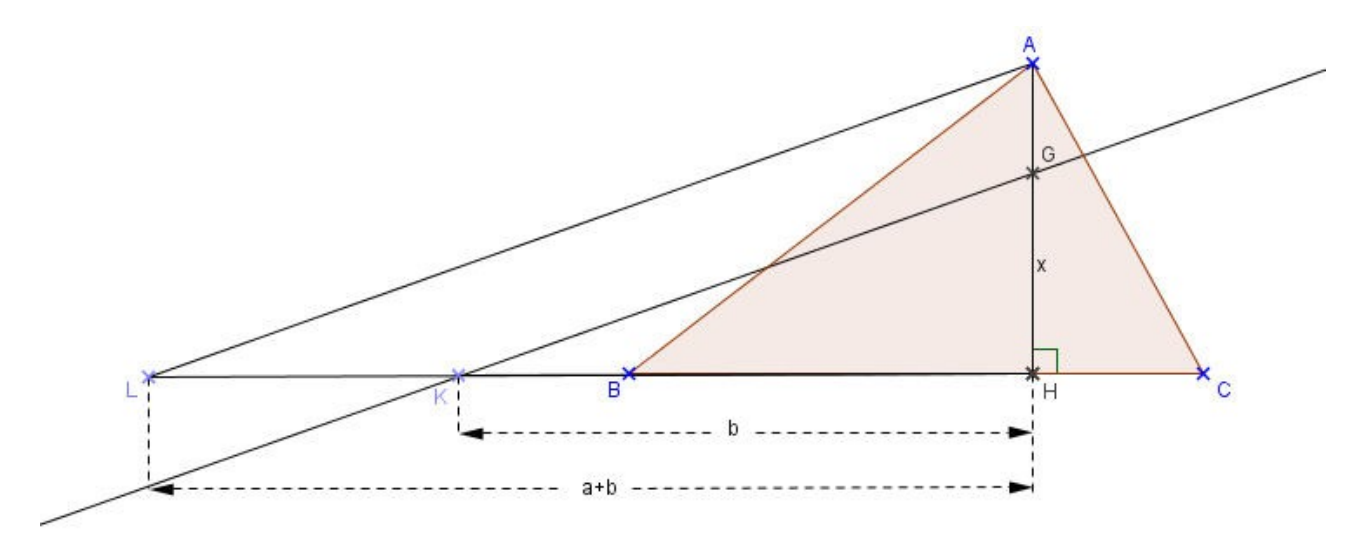

#### **Programme de construction**

Sur (BC), et du côté de B on place le point K tel que HK = BC (*BC=b*) Sur (BC), et du côté de B on place le point L tel que  $HL = AH + BC$  ( $AH + BC = a + b$ ) On trace le segment [AL] On construit la droite parallèle à [AL], passant par K.

Elle coupe le segment [AH] en G. HG est égal au côté du carré inscrit.

(En effet, dans le triangle AHL on a  $\frac{HG}{HA} = \frac{HK}{HL}$  c'est à dire  $\frac{x}{a}$  = *b*  $\frac{b}{(a+b)}$ 

Fin de la construction:

La parallèle à [BC] passant par G coupe [AC] en O et [AB] en P

La perpendiculaire à [BC], passant par O coupe [BC] en N

La perpendiculaire à [BC], passant par P coupe [BC] en M

## **Le quadrilatère MNOP est un carré inscrit dans le triangle ABC**.

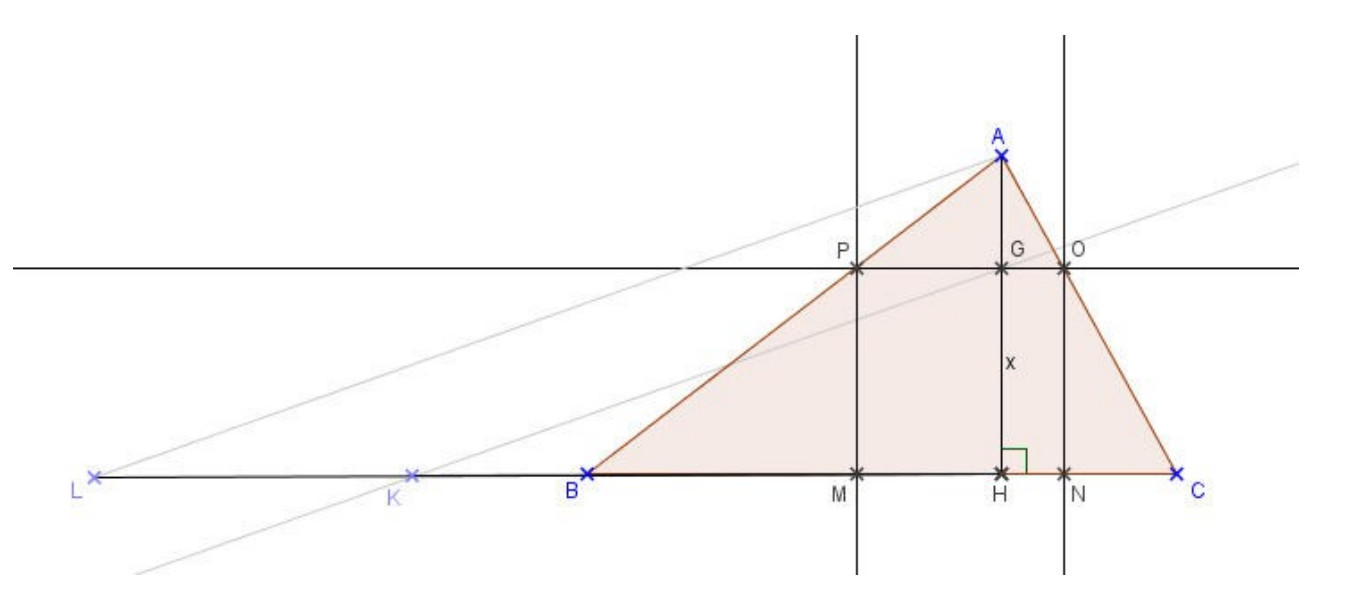